# RV215W上的快速跨距樹狀目錄通訊協定 (RSTP)組態

#### 目標 T

生成樹通訊協定(STP)是LAN上使用的網路通訊協定。STP的目的是確保LAN無環路拓撲。 STP通過一種演算法消除環路,該演算法保證兩個網路裝置之間只有一個活動路徑。STP可確 保流量在網路中採用儘可能最短路徑。如果活動路徑出現故障,STP還可以自動重新啟用冗餘 路徑作為備份路徑。快速跨距樹狀目錄通訊協定(RSTP)是STP的增強功能。RSTP可在拓撲更 改後提供更快的生成樹收斂。STP可能需要30到50秒來響應拓撲更改,而RSTP在配置的 Hello時間的3倍內做出響應。RSTP向後相容STP。

本文說明如何在RV215W上配置RSTP。

## 適用裝置 Ĭ.

·RV215W

### 軟體版本

•1.1.0.5

# RSTP配置

步驟1.登入到Web配置實用程式並選擇**Networking > LAN > RSTP**。*RSTP*頁面隨即開啟:

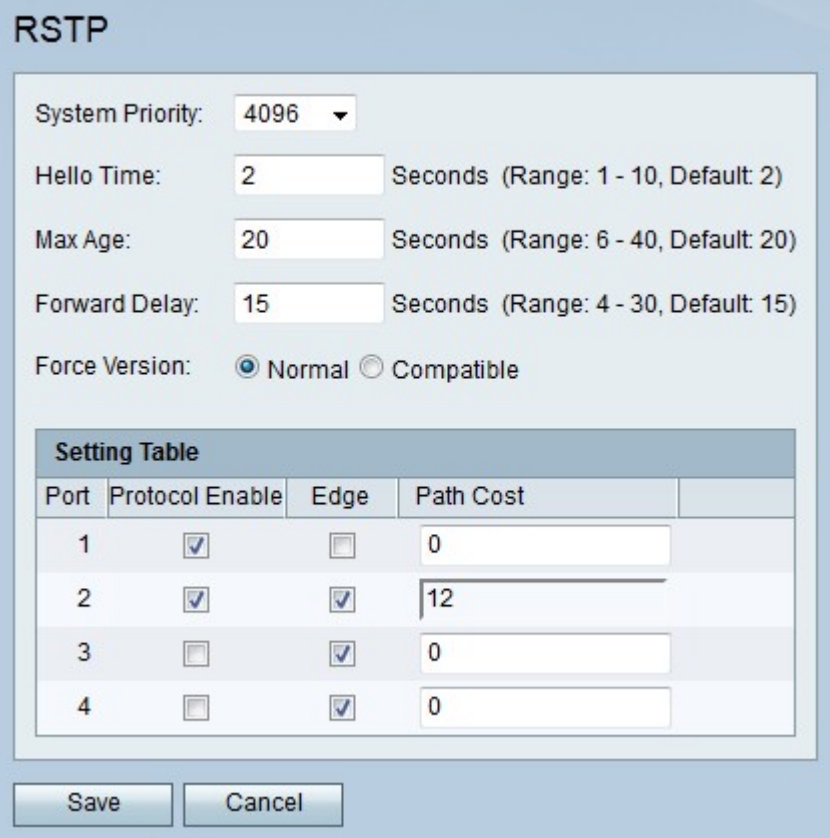

步驟2.從System Priority下拉選單中選擇RV215W的優先順序值。系統優先順序值越低 ,RV215W就越有可能成為生成樹中的根。生成樹的根是所有路徑計算所基於的裝置。

步驟3.在Hello Time欄位中輸入值。hello時間是生成樹的根等待傳送hello消息的時間段。根裝 置會將Hello消息傳送到生成樹以進行鄰居發現。它們還用於指示生成樹客戶端是否仍在運行 並且網路就緒。

附註:僅當RV215W是生成樹的根時,才會使用此配置時間。

步驟4.在「最大期限」欄位中輸入最大期限。最大老化時間是路由器等待接收hello消息的時間 量。如果達到最大老化時間,路由器會嘗試更改生成樹。

步驟5.在「轉發延遲」欄位中輸入時間。轉發延遲是介面從阻塞狀態變為轉發狀態的間隔。處 於阻塞狀態的介面丟棄從連線的網段接收的流量。處於轉發狀態的介面轉發從連線的網段接收 的流量。

步驟6.在Forced Version欄位中點選與所需STP版本對應的單選按鈕。

·正常 — RV215W使用RSTP。

·相容 — RV215W使用STP。如果網路中的某些裝置與RSTP不相容,則使用此選項。

步驟7.檢查相應埠的Protocol Enable以在該埠上啟用RSTP。

步驟8.檢查Edge以獲取相應的埠,將該埠指定為邊緣埠。邊緣連線埠是作為跨距樹狀目錄終 端站的連線埠。如果未選中,則埠被視為鏈路埠。鏈路埠連線使用STP的多個裝置。

步驟9.輸入相應埠的路徑開銷。輸入零值,RV215W將自動確定路徑開銷。

步驟10.按一下「Save」。